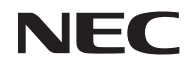

## *Proyector portátil*

# *NP200/NP100*

## *Manual del usuario*

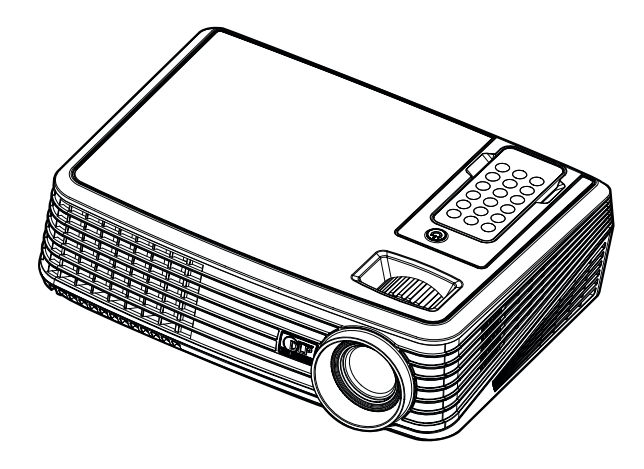

© NEC Display Solutions, Ltd. 2007 1ª edición, Diciembre de 2007

- DLP y BrilliantColor son marcas comerciales de Texas Instruments.
- IBM es una marca comercial o marca comercial registrada de International Business Machines Corporation.
- Macintosh, PowerBook, iMac, y Power Mac son marcas comerciales de Apple Inc., registradas en los EE.UU. y otros países.
- Windows, Windows 98, Windows Me, Windows XP o Windows 2000 son marcas comerciales o marcas comerciales registradas de Microsoft Corporation.
- Otros productos y nombres de empresas mencionadas en este manual del usuario puede que sean las marcas comerciales o marcas comerciales registradas de sus respectivos titulares.

#### **NOTAS**

- (1) El contenido de esta guía no se puede volver a imprimir ni en parte ni en su totalidad sin permiso.
- (2) El contenido de esta guía está sujeto a cambios sin previo aviso.
- (3) Se ha tomado mucho cuidado en la preparación de este manual; sin embargo, si encontrara algunas partes dudosas, errores u omisiones, le rogamos nos contacte.
- (4) A pesar del artículo (3), NEC no se hará responsable de ninguna reclamación sobre la pérdida de beneficios u otros asuntos que puedan resultar del uso del proyector.

### **Precauciones**

#### **Precaución**

Lea con cuidado este manual antes de utilizar el proyector NEC NP200/NP100 y tenga el manual a mano para poder consultarlo más adelante.

#### **PRECAUCIÓN**

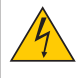

Para desactivar la alimentación asegúrese de extraer el enchufe de la toma de red eléctrica. La toma de red debe estar lo más cerca posible del equipo, y además debe ser fácilmente accesible.

### **PRECAUCIÓN**

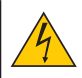

PARA EVITAR DESCARGAS ELÉCTRICAS, NO ABRA LA CAJA. EN EL INTERIOR HAY COMPONENTES CON ALTA TENSIÓN. ACUDA A PERSONAL DE SERVICIO CUALIFICADO.

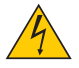

Este símbolo advierte al usuario de la presencia de tensión sin aislamiento dentro del equipo suficiente como para causar descargas eléctricas. Por lo tanto, es peligroso realizar cualquier tipo de contacto con cualquier pieza del interior del equipo.

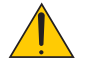

Este símbolo alerta al usuario de la presencia de información importante concerniente al funcionamiento y mantenimiento del equipo.

Debe leerse atentamente la información para evitar problemas.

**ADVERTENCIA:** PARA EVITAR FUEGO O DESCARGAS ELÉCTRICAS, NO EXPONGA ESTE EQUIPO A LA LLUVIA NI A LA HUMEDAD. NO UTILICE EL ENCHUFE DE ESTE EQUIPO CON UN CABLE ALARGADOR O EN UNA TOMA DE PARED A MENOS QUE LOS CONTACTOS SE PUEDAN INSERTAR COMPLETAMENTE

#### **Cómo deshacerse del producto utilizado**

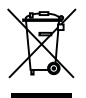

La legislación de la UE puesta en práctica en cada estado miembro requiere que los productos eléctricos y electrónicos que lleven la marca (izquierda) deben de deshacerse separadamente de la basura normal. Esto incluye proyectores y sus accesorios eléctricos o lámparas. Cuando se deshaga de tales productos, siga los consejos de su autoridad local o pregunte en la tienda en la que adquirió el producto.

Después de recoger los productos utilizados, se vuelven a utilizar y a reciclar de forma adecuada. Este esfuerzo nos ayuda a reducir los deshechos así como los impactos negativos, tales como el que el mercurio de las lámparas lleva a cabo en la salud humana y en el medioambiente, a un nivel mínimo.

La marca en los productos eléctricos y electrónicos se aplica sólo a los actuales estados miembros de la Unión Europea.

#### **Importante para su seguridad**

Estas instrucciones de seguridad son para garantizar una larga vida de su proyector y para evitar incendios y descargas eléctricas. Léalas detenidamente y respete todas las advertencias.

### **Instalación**

- No coloque el proyector en las siguientes condiciones:
	- en una mesa con ruedas, soporte o mesa inestables.
	- cerca de agua, baños o habitaciones húmedas.
	- bajo la luz directa del sol, cerca de calefacciones o dispositivos que radien calor.
	- en un entorno polvoriento, con humo o con vapor.
	- sobre una hoja de papel o paño, alfombrillas o alfombras.
- Si desea instalar el proyector en el techo:
	- No intente instalar el proyector usted mismo.
	- El proyector debe de ser instalado por técnicos cualificados para asegurar un funcionamiento adecuado y reducir el riesgo de lesiones corporales.
	- Además, el techo debe de ser lo suficientemente fuerte como para soportar el proyector y la instalación debe de realizarse de acuerdo con las normas de edificios locales.
	- Por favor consulte a su distribuidor para mayor información.

#### **Ponga el proyector en posición horizontal**

El ángulo de inclinación del proyector no debe exceder de 15 grados. Tampoco se debe instalar el proyector de ninguna forma diferente a la instalación de sobremesa o techo, ya que de lo contrario la vida útil de la lámpara puede reducirse considerablemente.

### **A** Precauciones ante fuegos y descargas eléctricas **A**

- Asegúrese de que existe una ventilación suficiente que los ventiladores no presentan obstrucciones para evitar la acumulación de calor en el interior del proyector. Deje un mínimo de 4 pulgadas (10 cm) de espacio entre su proyector y las paredes que lo rodean.
- No intente tocar la salida de ventilación de la parte, pues puede calentarse mientras el proyector esté encendido o inmediatamente después de que se apague el proyector.
- Evite que objetos extraños, como clips y trozos de papel, caigan sobre el proyector. No intente recuperar ningún objeto que pueda haber caído en el proyector. No inserte ningún objeto metálico, como un cable o un destornillador, en el proyector. Si algún objeto cayese en el interior de su proyector, desconéctelo inmediatamente y deje que un miembro del personal de servicio técnico retire el objeto de su proyector.
- No coloque ningún objeto su proyector.
- No toque el enchufe de alimentación durante una tormenta. De lo contrario, podria recibir una descarga eléctrica o podria producirse un incendio.
- El proyector está diseñado para funcionar con una fuente de alimentación de 100-240 V CA, 50/60. Antes de comenzar a utilizar el proyector, asegúrese de que la fuente de alimentación cumple estos requisitos.
- No mire directamente a la lente mientras el proyector está encendido. Podría producir lesiones graves en sus ojos.
- Mantenga cualquier objeto similar a una lupa fuera de la trayectoria de la luz del proyector. La luz proyectada desde la lente es extensiva, de modo que cualquier objeto anómalo que pueda redirigir la luz que sale de la lente puede provocar resultados impredecibles, como fuego o lesiones en los ojos.
- No cubra la lente con la tapa para lentes incluida o similar mientras el proyector esté encendido. Si lo hace, puede hacer que se funda la tapa y quemarse las manos debido al calor emitido desde la salida de luz.
- No coloque ningún objeto susceptible al calor delante de la lente del proyector o del orificio de ventilación. Si lo hace el objeto podría derretirse o podría usted quemarse las manos debido al calor que se emite de la salida de luz y ventilación.
- Manipule el cable de alimentación con cuidado. Un cable de alimentación dañado o deshilachado puede causar descargas eléctricas o un incendio.
	- No utilice ningún otro cable de alimentación que el suministrado.
	- No doble ni tire excesivamente del cable de alimentación.
	- No coloque el cable de alimentación debajo del proyector o debajo de ningún objeto pesado.
	- No cubra el cable de alimentación con materiales blandos tales como alfombrillas.
	- No caliente el cable de alimentación
- Apague el proyector, desenchufe el cable de alimentación y lleve el proyector a un servicio tecnico cualifi – cado si ocurren las siguientes condiciones:
	- Cuando el cable de alimentación o enchufe está dañado o deshilachado.
	- Si se ha derramado líquido dentro del proyector o si ha estado expuesto a la lluvia o al agua.
	- Si el proyector no funciona de forma normal cuando siga las siguientes instrucciones descritas en el manual del usuario.
	- Si el proyector se ha caído o si se ha dañado la caja.
	- Si el proyector muestra un cambio en el rendimiento que indiquen que necesita servicio.
- Desconecte el cable de alimentación y demás cables antes de transportar el proyector.
- Desactive el proyector y desenchufe el cable de alimentación antes de limpiar la caja o reemplazar la lámpara.
- Apague el proyector y desenchufe el cable de alimentación si el proyector no se utilizara por un largo periodo de tiempo.

#### **PRECAUCIÓN**

- No utilice la pata de inclinación con otro propósito que no sea el originalmente establecido. El uso incorrecto, como la utilización de la pata de inclinación para transportar o colgar (en una pared o techo) el proyector pueden dañar el proyector.
- No envíe el estuche blando por servicios de entrega de paquetes o envíos de carga. Es posible que el proyector en el interior del estuche blando se dañe.
- Seleccione el modo de ventilador [Act.] si utiliza el proyector de forma continuada durante más de un día. (En el menú, seleccione [Configuración por defecto] -> [Control de Ventilador] -> [Act.]).
- No desactive la alimentación de CA durante 60 segundos después de encender la lámpara y mientras el indicador POWER parpadea en azul.

El hacerlo podría causar un fallo prematuro de la lámpara.

#### **Precauciones con el mando a distancia**

- Manipule el mando a distancia con cuidado.
- Si se moja el mando a distancia, límpielo y séquelo inmediatamente.
- Evite el calor y humedad excesivos.
- No coloque la batería boca abajo.

#### **NOTA:**

\* Mantenga la pila de botón fuera del alcance de los niños para prevenir que tragan la pila.

### **PRECAUCIÓN:**

Si se cambia la pila de forma incorrecta existe el peligro de explosión. Cambie la pila sólo por el mismo tipo o tipo equivalente recomendado por el fabricante. Deshágase de las pilas de acuerdo con las normas locales.

### **PRECAUCIÓN:**

Use el mando a distancia lejos de cintas de audio, cintas de vídeo, tarjetas de crédito, discos duros de ordenador y marcapasos cardiacos.

El mando a distancia contiene un imán que puede afectarlos o dañarlos.

#### **Sustitución de la lámpara**

- Para sustituir la lámpara, siga todas las instrucciones que aparecen en la página 33 a 34.
- Asegúrese de reemplazar la lámpara cuando aparezca el mensaje. Si continúa utilizando la lámpara después de que ésta haya alcanzado el final de su vida útil, la bombilla de la lámpara podría estallar y las piezas de cristal podrían esparcirse por la caja de la lámpara. No toque los trozos de vidrio, pues podría cortarse.

Si esto sucediera, póngase en contacto con su distribuidor para el recambio de la lámpara.

#### **Características de una lámpara**

El proyector tiene una lámpara de mercurio de alta presión como fuente de luz. La característica de la lámpara es que el brillo va disminuyendo gradualmente con el paso del tiempo. También si se enciende y se apaga la lámpara con mucha frecuencia aumentará la posibilidad de que brille menos.

### **PRECAUCIÓN:**

Al retirar la lámpara de un proyector instalado en el techo, asegúrese de que no se encuentre nadie debajo. Fragmentos de cristal podrían caerse si se ha quemado la lámpara.

# Tabla de contenido

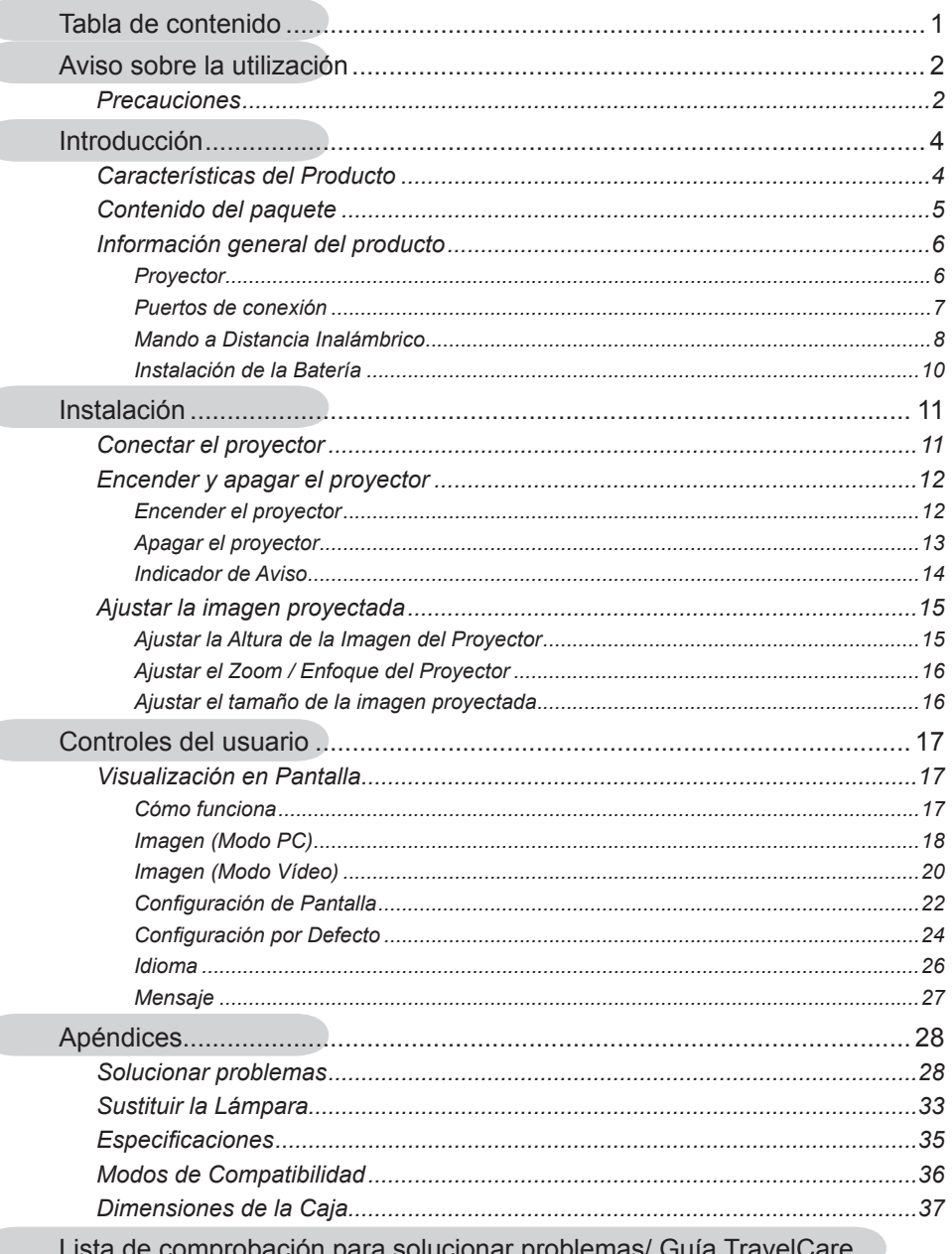

# *Aviso sobre la utilización*

### **Precauciones**

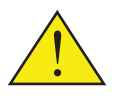

*Siga todos los avisos, precauciones y consejos de mantenimiento tal y como se recomiendan en esta guía de usuario para maximizar la vida útil de su unidad.*

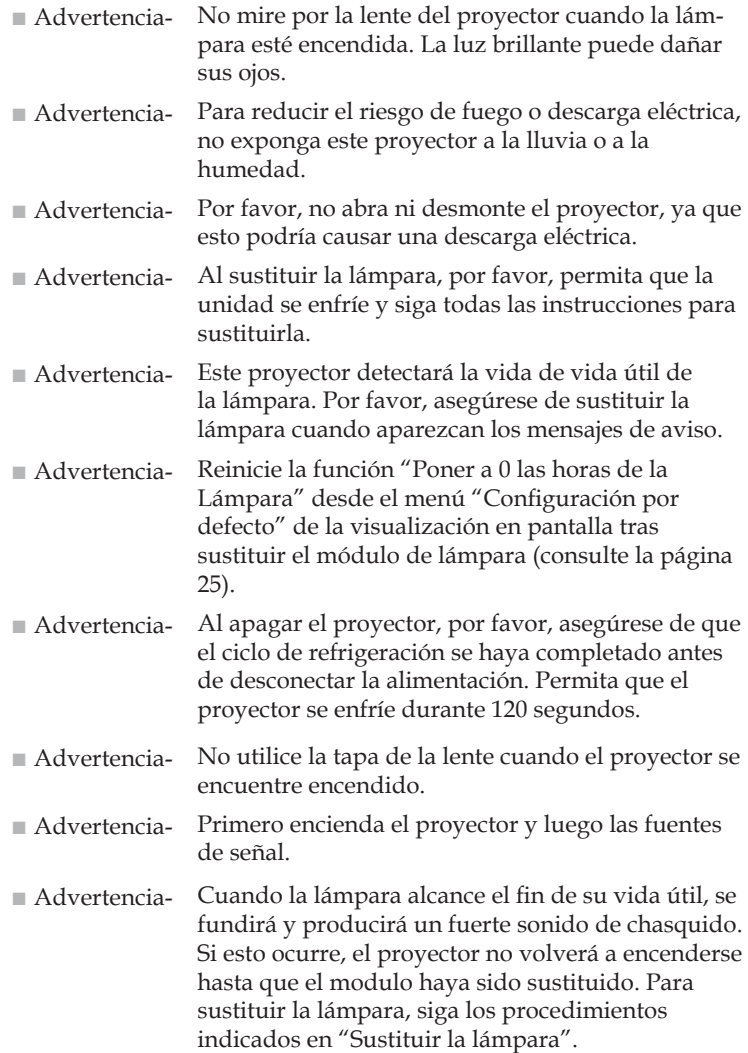

# *Aviso sobre la utilización*

### *Debe:*

- Apagar el producto antes de limpiarlo.
- Utilice un paño suave humedecido con detergente suave para limpiar la carcasa de la pantalla.
- Desconecte el enchufe de alimentación de la toma CA si el producto no va a ser usado durante un largo período de tiempo.

### *No debe:*

- Bloquee las ranuras y aberturas de ventilación de la unidad.
- Use limpiadores, ceras o solventes abrasivos para limpiar la unidad.
- Lo use bajo las siguientes condiciones:
	- Calor, frío o humedad extremos.
	- En áreas donde el polvo y la suciedad se acumulen con facilidad.
	- Cerca de cualquier aparato que genere un campo magnético fuerte.
	- Bajo luz solar directa.

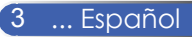

## **Características del Producto**

*Este producto es un proyector SVGA/XGA de un solo chip DLPTM de 0,55". Las características destacadas incluyen:*

- NP100: SVGA Verdadero, 800 x 600 píxeles direccionables NP200: XGA Verdadero, 1024 x 768 píxeles direccionables
- Tecnología de chip único DarkChip2™ DLP™
- NTSC/NTSC4.43/PAL/PAL-M/PAL-N/SECAM y SDTV(480i/576i), Compatible con EDTV(480p/576p), HDTV(720p/1080i)
- Funciones Múltiples Automáticas: Detección Automática, Imagen Automática y Guardado Automático de ajustes
- Mando a Distancia con todas las funciones
- Menú multilingüe de Visualización en Pantalla de fácil manejo
- Corrección de la distorsión trapezoidal digital y ajuste del tamaño de la imagen a pantalla completa de alta calidad
- Un altavoz mono de 2 Vatios incorporado
- NP100: SXGA, compresión XGA y ajuste de tamaño VGA NP200: SXGA+, compresión SXGA y ajuste de tamaño VGA, SVGA
- Compatible con Macintosh

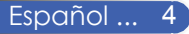

## **Contenido del paquete**

*Este proyector incluye todos los artículos que se muestran a continuación. Este proyector incluye todos los artículos que se muestran a continuación. Contacte con su proveedor inmediatamente si falta algún elemento.*

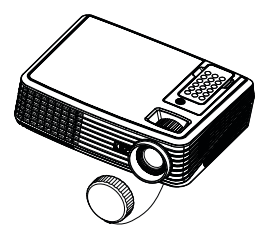

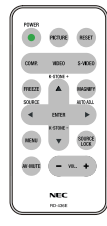

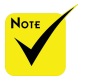

 Debido a la diferencia de aplicación en función del país, algunas regiones pueden tener accesorios diferentes.

Proyector con la tapa del objetivo (P/N: 79TC1011)

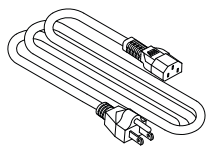

Cable de Alimentación US (P/N: 79TC1031) EU (P/N: 79TC1041) CH (P/N: 79TC1051)

Mando a Distancia Inalámbrico (P/N: 79TC1021)

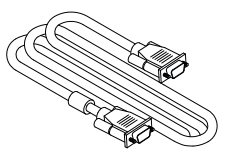

Cable VGA (P/N: 79TC1001)

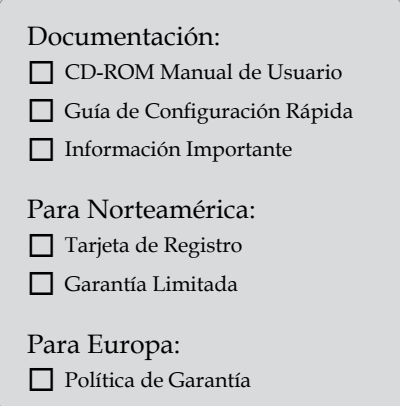

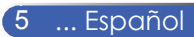

### **Información general del producto**

**Proyector**

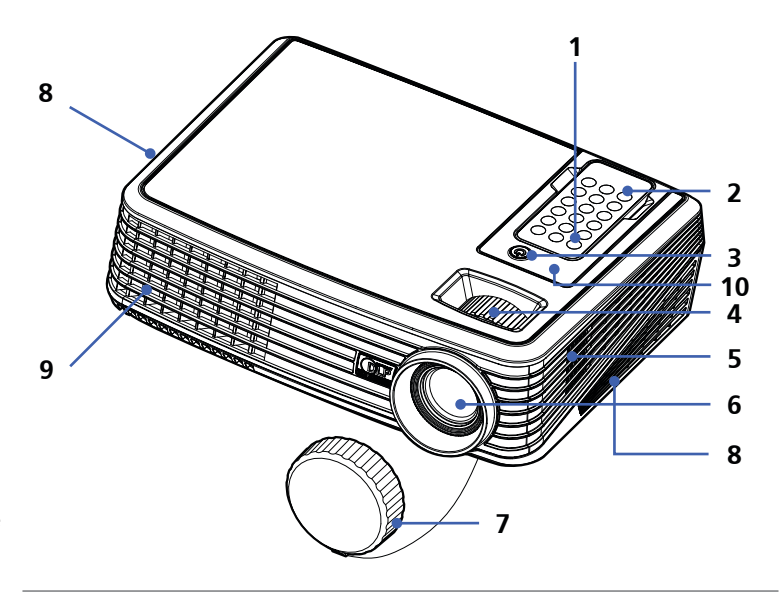

 Para liberar el mando a distancia del proyector, apriete hacia abajo con cuidado la parte superior del mando a distancia encima del botón "Imagen". Esto hará que la parte inferior del mando a distancia salte y éste pueda ser extraído de la caja. Tenga cuidado de no pulsar cualquiera de los botones del mando a distancia mientras lo extrae de la caja.

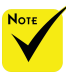

 Apunte el mando a distancia hacia el sensor remoto. (También puede apuntar el mando a distancia hacia el techo cuando esté delante de su mesa para hacer rebotar la señal en el techo.)

- 1. Encendido Apagado
- 2. Mando a Distancia
- 3. Encendido (indicador LED)
- 4. Ruedas de Zoom y de Enfoque
- 5. Altavoz
- 6. Lente
- 7. Tapa de la lente
- 8. Ventilación (entrada)
- 9. Ventilación (salida)
- 10. Sensor Remoto

### **Puertos de conexión**

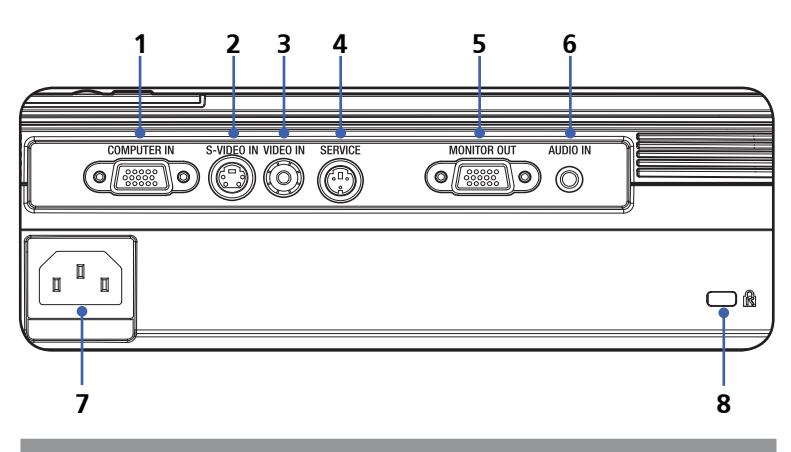

- 1. Conector de ENTRADA AL ORDENADOR
- 2. Conector de ENTRADA VÍDEO-S
- 3. Conector de ENTRADA DE VÍDEO
- 4. Puerto de SERVICIO
- 5. Conector de SALIDA DEL MONITOR
- 6. Toma de ENTRADA DE AUDIO
- 7. ENTRADA CA
- 8. Puerto de Bloqueo Kensington™

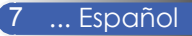

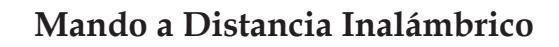

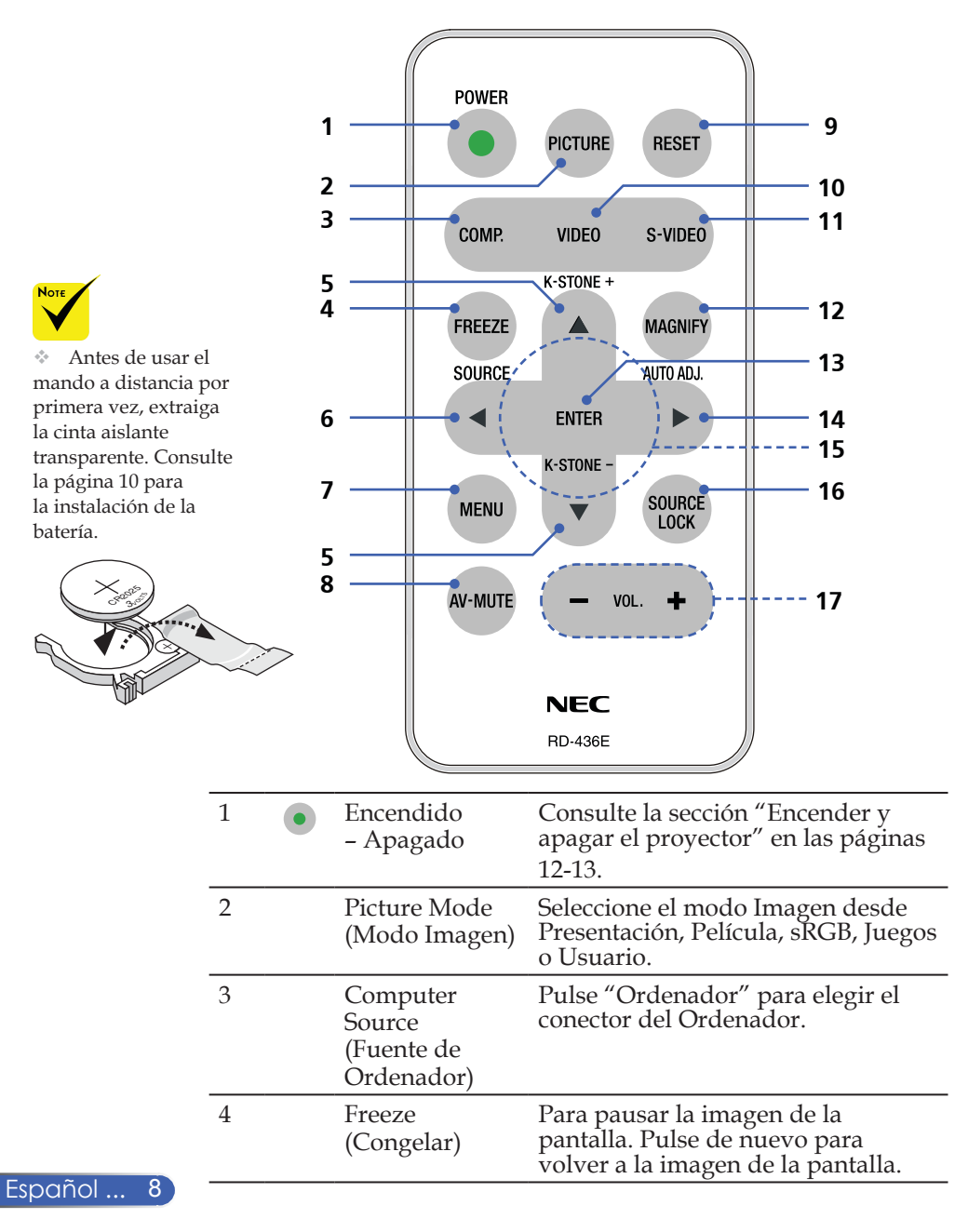

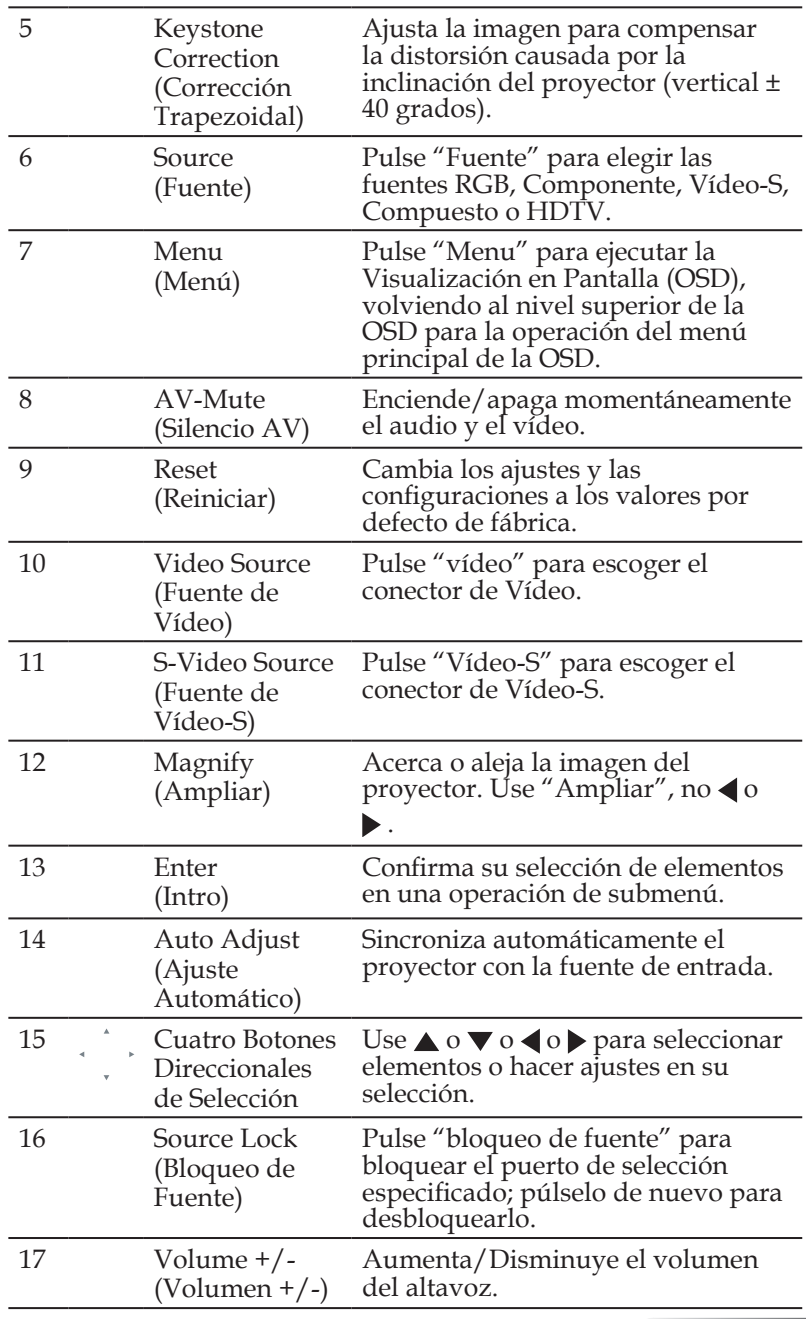

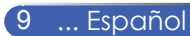

### **Instalación de la Batería**

1. Presione firmemente y deslice la tapa de la batería para sacarla.

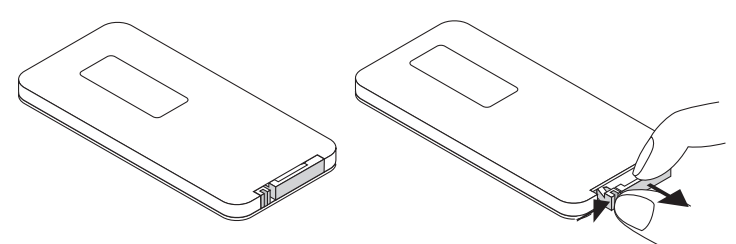

2. Extraiga la pila de botón de Litio vieja e instale la nueva (CR2025). Asegúresse de que el lado con el "+"está hacia arriba.

> $^{\circ}$ CR2025

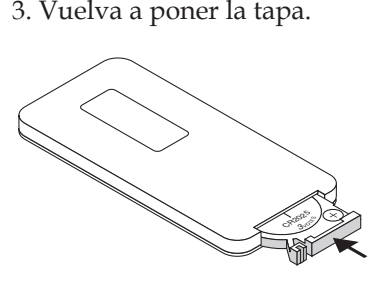

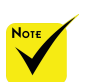

 Mantenga la pila de botón lejos del alcance de los niños para evitar que puedan tragarse la pila.

#### **Precauciones con el Mando a Distancia**

- Maneje el mando a distancia con cuidado.
- Si el mando a distancia se moja, pásele un paño inmediatamente para secarlo.
- Evite el calor y la humedad excesivos.
- No coloque la batería boca abajo.

### **N** PRECAUCIÓN:

Existe peligro de explosión si la batería se coloca incorrectamente. Sustitúyala únicamente por otra del mismo tipo o una equivalente recomendada por el fabricante.

Deshágase de las baterías usadas siguiendo las normativas locales.

### **PRECAUCIÓN:**

Use el mando a distancia lejos de cintas de audio, cintas de vídeo, tarjetas de crédito, unidades de disco duro del ordenador o marcapasos. El mando a distancia contiene un imán que puede afectarlos o dañarlos.

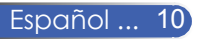

## **Conectar el proyector**

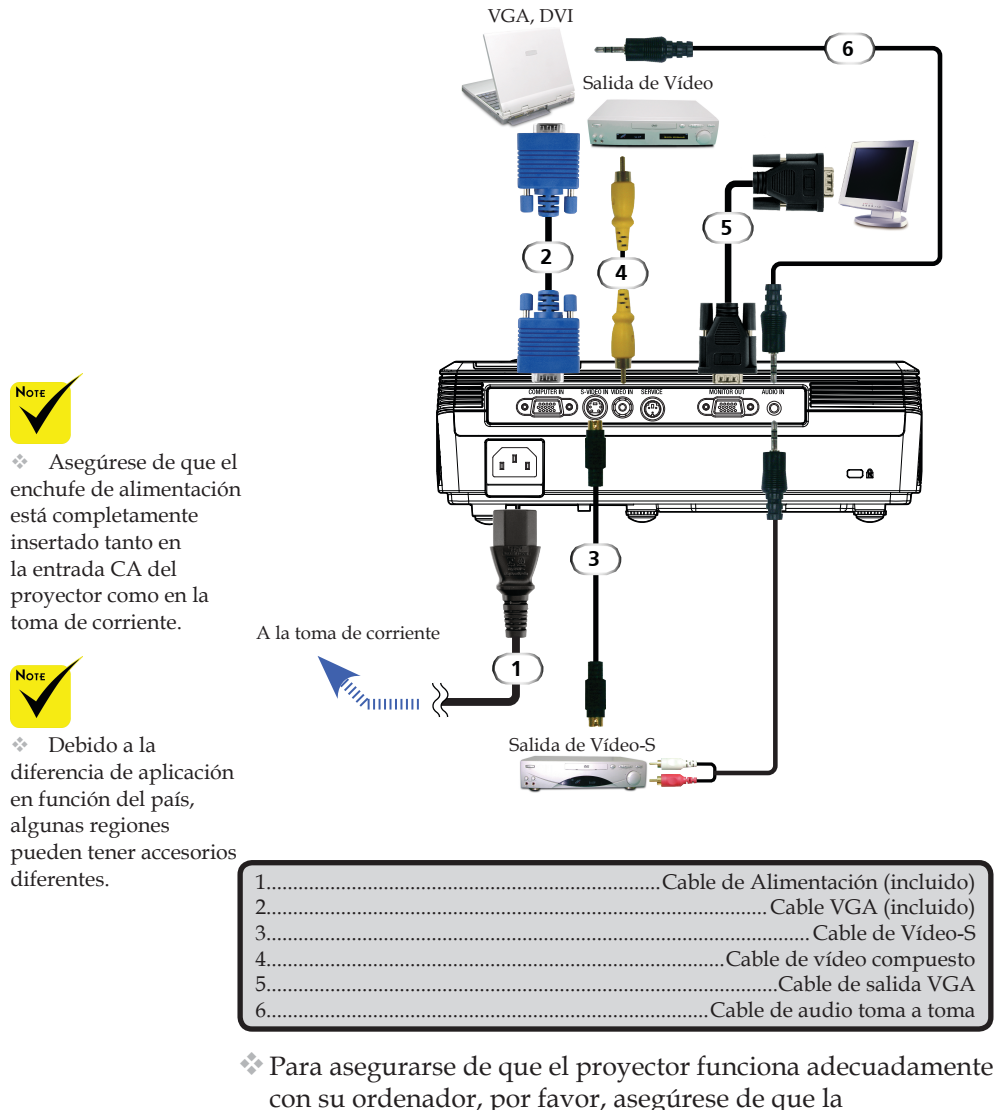

sincronización del modo de la pantalla sea compatible con su proyector.

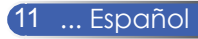

## **Encender y apagar el proyector**

### **Encender el proyector**

- 1. Asegúrese de que los cables de alimentación y de señal están firmemente conectados. El LED de Encendido parpadeará en azul.
- 2. Retire la tapa de la lente. **O**
- 3. Encienda la lámpara pulsando "Encendido" en el panel de control. Aparecerá la pantalla de inicio (logotipo NEC) y el LED de Encendido se volverá azul.
- 4. Encienda el equipo fuente (PC, portátil, reproductor de vídeo, etc.). El proyector detectará la fuente automáticamente.
- Si conecta múltiples fuentes a la vez, use "Fuente" en el mando a distancia o use "Ordenador", "Vídeo-S", "Vídeo" en el mando a distancia para cambiar las entradas.

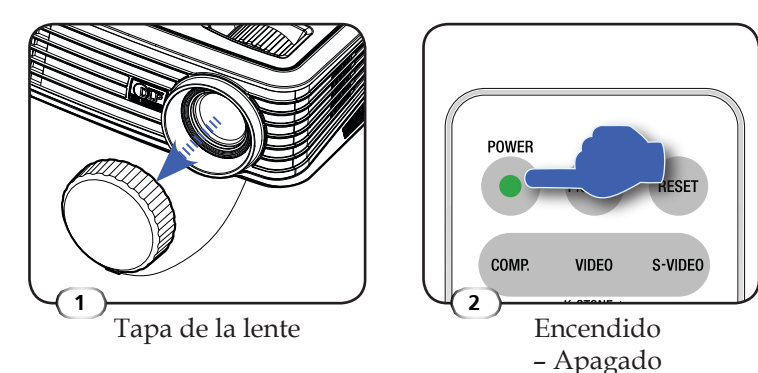

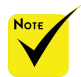

imero encienda el proyector y luego las fuentes de señal.

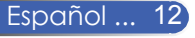

### **Apagar el proyector**

1. Pulse "Encendido" para encender la lámpara del proyector. En la visualización en pantalla podrá ver un mensaje como el mostrado más abajo.

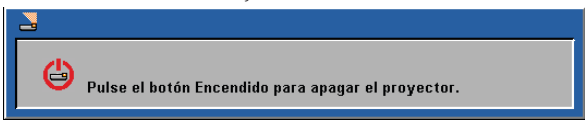

- 2. Pulse de nuevo "Encendido" para confirmar.
- 3. El ventilador de refrigeración continuará funcionando durante unos 120 segundos durante el ciclo de refrigeración y el LED de Encendido parpadeará en Azul. Cuando la luz comience a parpadear, el proyector habrá entrado en modo standby.

Si desea encender de nuevo el proyector, debe esperar hasta que el proyector haya completado el ciclo de refrigeración y haya entrado en el modo de standby. Cuando esté en modo standby, simplemente pulse "Encendido" para reiniciar el proyector.

- 4. Desconecte el cable de alimentación de la toma de corriente eléctrica y del proyector.
- 5. No encienda el proyector inmediatamente después de un procedimiento de apagado.

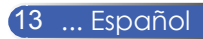

### **Indicador de Aviso**

 Cuando el LED de "Encendido" se vuelve rojo indica que el proyector está sobrecalentado. El proyector se apagará automáticamente.

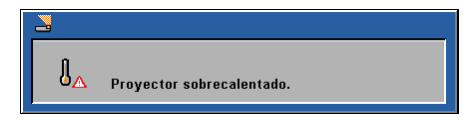

 Cuando el indicador LED de "Encendido" parpadee en rojo y aparezca en pantalla el mensaje de más abajo, el proyector habrá detectado que la lámpara se está aproximando al fin de su vida útil. Cuando vea este mensaje, cambie la lámpara tan pronto como sea posible o póngase en contacto con su vendedor local o nuestro centro de servicio.

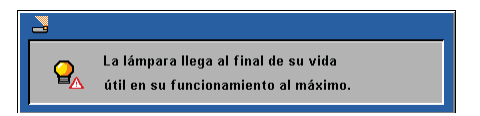

 Cuando el indicador LED de "Encendido" parpadee en rojo y aparezca en pantalla el mensaje de más abajo, significa que el ventilador ha fallado. Deje de usar el proyector y desconecte el cable de alimentación de la toma eléctrica. Luego póngase en contacto con su vendedor local o con nuestro centro de servicio.

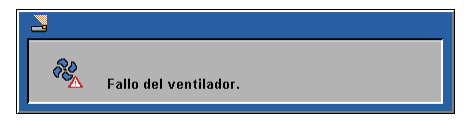

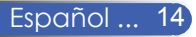

## **Ajustar la imagen proyectada**

### **Ajustar la Altura de la Imagen del Proyector**

*El proyector está equipado con pies ajustables para elevar o bajar la imagen de forma que se ajuste a la pantalla.*

Para subir/bajar la imagen:

1. Use  $\bullet$  para realizar un ajuste fino del ángulo de visualización.

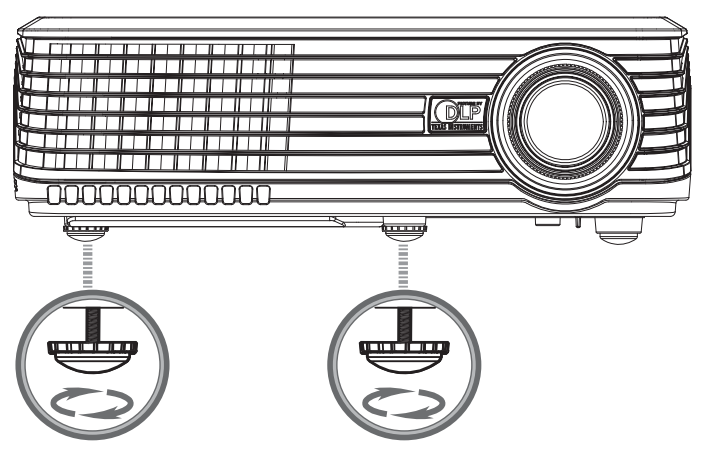

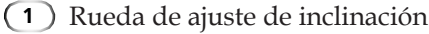

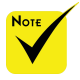

El ángulo de inclinación del proyector no debería ser superior a 15 grados, y el proyector tampoco debería instalarse de otra forma que con los montajes de escritorio o techo. De otra forma, la vida de la lámpara podría disminuir dramáticamente.

Puede elevar la parte frontal del proyector hasta 4 grados girando el pie de inclinación.

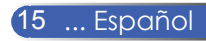

### **Ajustar el Zoom / Enfoque del Proyector**

Puede girar el anillo de zoom para acercar o alejar la imagen. Para enfocar la imagen, gire el anillo de enfoque hasta que la imagen sea nítida. El proyector enfocará a distancias de entre 3,9 y 39,4 pies (1,2 a 12,0 metros) por medios mecánicos.

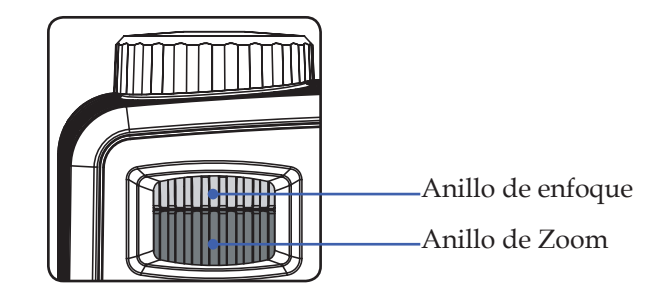

### **Ajustar el tamaño de la imagen proyectada**

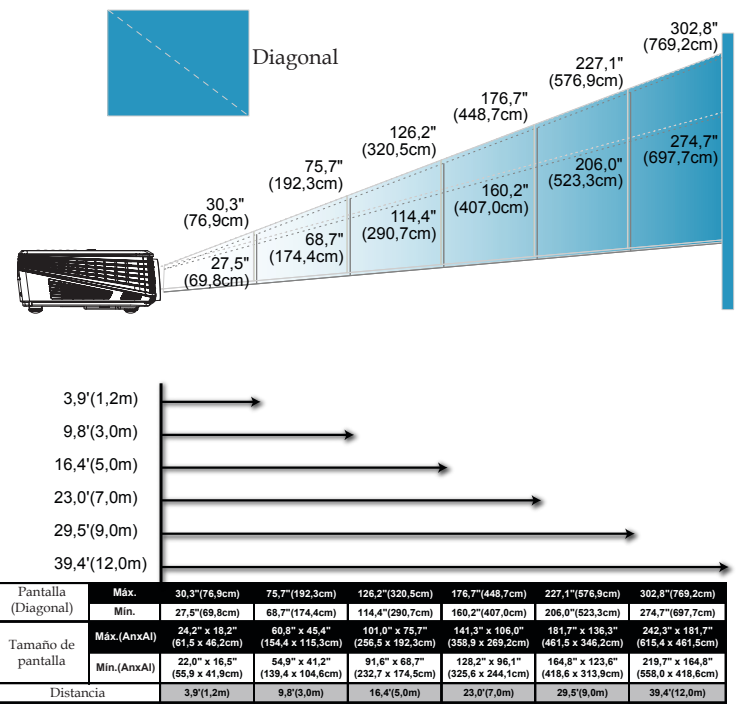

Este gráfico sirve sólo como referencia para el usuario.

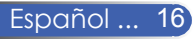

## **Visualización en Pantalla**

*El proyector tiene una Visualización en Pantalla multilingüe que le permite realizar ajustes en la imagen y cambiar diferentes configuraciones. El proyector detectará la fuente automáticamente.*

### **Cómo funciona**

- 1. Para abrir la OSD, pulse "Menu" en el Mando a Distancia.
- 2. Cuando el menú OSD aparezca, utilice los botones  $\blacklozenge$  para seleccionar cualquier opción del menú principal. Mientras hace una selección en una página en particular, pulse el botón  $\nabla$  para entrar en el submenú.
- 3. Use los botones  $\blacktriangle \blacktriangledown$  para seleccionar el elemento deseado en el submenú y ajuste las configuraciones usando el botón  $\blacklozenge$ .
- 4. Si la configuración tiene el icono  $\leftarrow$ , puede pulsar "Enter" para entrar en otro submenú. Pulse "Menu" para cerrar el submenú tras realizar el ajuste.
- 5. Una vez ajustadas las configuraciones, pulse de nuevo "Menu" para volver al menú principal.
- 6. Para salir, vuelva a presionar "Menu". La OSD se cerrará y el proyector guardará automáticamente las nuevas configuraciones.

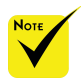

Si no se realiza ninguna operación con botones durante 30 segundos, la OSD se cerrará automáticamente.

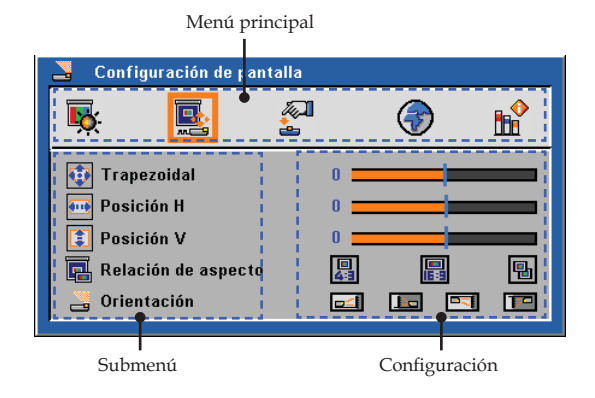

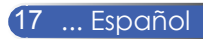

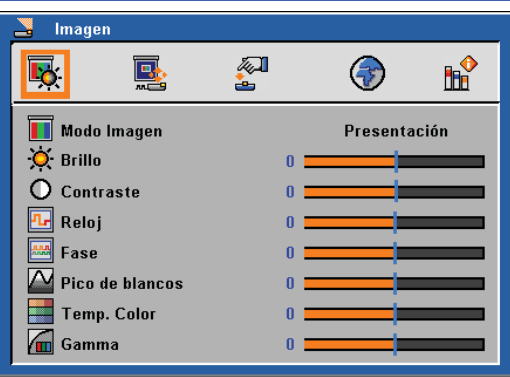

## *Imagen (Modo PC)*

### Modo Imagen

Hay muchas preconfiguraciones de fábrica optimizadas para varios tipos de imágenes. Use  $\triangleleft$  o  $\triangleright$  para seleccionar el elemento.

- Presentación: Para ordenador o portátil.
- Película: Para cine en casa.
- sRGB: Para color estándar.
- Juego: Para juegos.
- Usuario: Memoriza las configuraciones del usuario.

#### Brillo

Permite ajustar el brillo de la imagen.

- Pulse < para oscurecer la imagen.
- $\triangleright$  Pulse  $\triangleright$  para iluminar la imagen.

### **Contraste**

El contraste controla el grado de diferencia entre las partes más oscuras y las más iluminadas de la imagen. Mediante el ajuste del contraste se cambia la cantidad de negro y blanco de la imagen.

- Pulse < para disminuir el contraste.
- ▶ Pulse ▶ para aumentar el contraste.

### Reloj

"Reloj" cambia la frecuencia de de visualización de datos para que coincida con la frecuencia de la tarjeta gráfica de su ordenador. Si aparece una barra vertical parpadeante, use esta función para hacer un ajuste.

#### Fase

Sincroniza la señal del proyector con la de la tarjeta gráfica. Si la imagen es inestable o parpadeante, use esta función para corregirla.

### Pico de blancos

Use el control de pico de blancos para ajustar el nivel de pico de blancos del chip DMD. 0 es el pico mínimo, y 10 es el pico máximo. Si prefiere una imagen más marcada, ajuste hacia la configuración máxima. Para una imagen más suavizada y natural, ajuste hacia la configuración mínima.

### Temp. Color

Permite ajustar la temperatura de color. Con temperaturas más altas, la pantalla parece más fría; a temperaturas más bajas, la pantalla parece más cálida.

### Gamma

Permite elegir una tabla gamma que se haya ajustado para proporcionar la mejor calidad de imagen para la entrada.

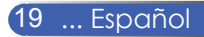

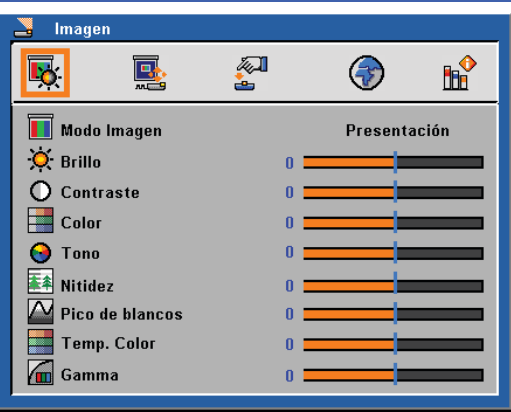

*Imagen (Modo Vídeo)*

### Modo Imagen

Hay muchas preconfiguraciones de fábrica optimizadas para varios tipos de imágenes. Use  $\triangleleft$  o  $\triangleright$  para seleccionar el elemento.

- Presentación: Para ordenador o portátil.
- Película: Para cine en casa.
- sRGB: Para color estándar.
- Juego: Para juegos.
- Usuario: Memoriza las configuraciones del usuario.

### Brillo

Permite ajustar el brillo de la imagen.

- Pulse < para oscurecer la imagen.
- $\triangleright$  Pulse  $\triangleright$  para iluminar la imagen.

### **Contraste**

El contraste controla el grado de diferencia entre las partes más oscuras y las más iluminadas de la imagen. Mediante el ajuste del contraste se cambia la cantidad de negro y blanco de la imagen.

- $\triangleright$  Pulse  $\triangleleft$  para disminuir el contraste.
- Pulse para aumentar el contraste.

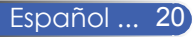

### Color

Puede ajustar la imagen de vídeo desde blanco y negro a color totalmente saturado.

- $\triangleright$  Pulse  $\triangleleft$  para disminuir la cantidad de color de la imagen.
- $\triangleright$  Pulse  $\triangleright$  para aumentar la cantidad de color de la imagen.

### Tono

Permite ajustar el balance de color entre rojo y verde.

- Pulse **para aumentar la cantidad de verde de la imagen.**
- $\triangleright$  Pulse  $\triangleright$  para aumentar la cantidad de rojo de la imagen.

### Nitidez

Permite ajustar la nitidez de la imagen.

- $\triangleright$  Pulse  $\triangleleft$  para disminuir la nitidez.
- Pulse para aumentar la nitidez.

### Pico de blancos

Use el control de pico de blancos para ajustar el nivel de pico de blancos del chip DMD. 0 es el pico mínimo, y 10 es el pico máximo. Si prefiere una imagen más marcada, ajuste hacia la configuración máxima. Para una imagen más suavizada y natural, ajuste hacia la configuración mínima.

### Temp. Color

Permite ajustar la temperatura de color. Con temperaturas más altas, la pantalla parece más fría; a temperaturas más bajas, la pantalla parece más cálida.

### Gamma

Permite elegir una tabla gamma que se haya ajustado para proporcionar la mejor calidad de imagen para la entrada.

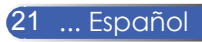

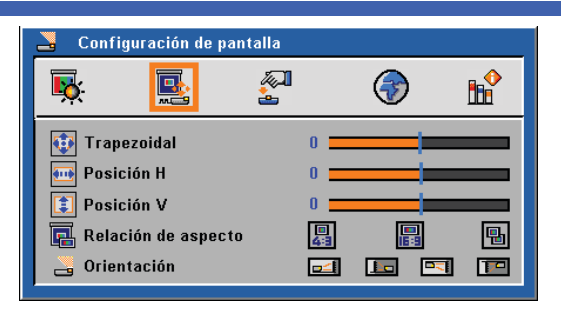

## *Configuración de pantalla*

### Trapezoidal

Ajusta la imagen del proyector causada por la inclinación del proyector. (±40 grados).

### Posición H

- $\triangleright$  Pulse  $\triangleleft$  para mover la imagen hacia la izquierda.
- $\triangleright$  Pulse  $\triangleright$  para mover la imagen hacia la derecha.

### Posición V

- Pulse  $\triangleleft$  para mover la imagen hacia abajo.
- $\triangleright$  Pulse  $\triangleright$  para mover la imagen hacia arriba.

### Relación de aspecto

Use esta función para elegir la relación de aspecto que desee.

 $\triangleright$   $\boxed{1}$  4:3

Este formato es para fuentes de entrada de 4x3 no mejoradas para un TV de Pantalla Ancha.

16:9

Este formato es para fuentes de entrada de 16:9, como HDTV y DVD mejorado para un TV de Pantalla Ancha.

Nativo

Este formato es para fuentes de entrada de 16:9, como HDTV y DVD mejorado para un TV de Pantalla Ancha.

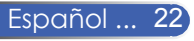

### Orientación

Frontal-Escritorio

Es la configuración predeterminada de fábrica.

**Posterior-Escritorio** 

Al seleccionar esta función, el proyector invierte la imagen para que pueda realizar la proyección detrás de una pantalla translúcida.

Frontal-Techo

Al seleccionar esta función, el proyector da la vuelta a la imagen para realizar la proyección desde el techo.

Posterior-Techo

Al seleccionar esta función el proyector invierte y gira la imagen de arriba a abajo al mismo tiempo. Puede realizar la proyección desde la parte posterior de una pantalla transparente con una proyección desde el techo.

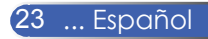

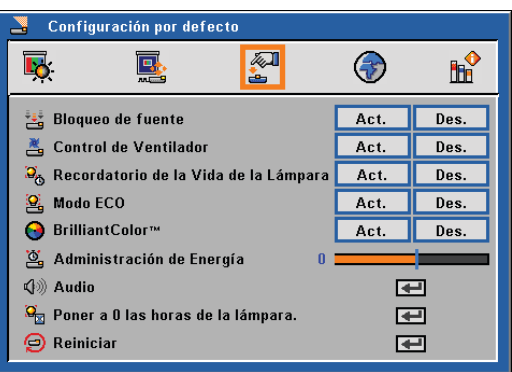

## *Configuración por defecto*

### Bloqueo de Fuente

Cuando esta función está "Des.", el proyector buscará otras señales si se pierde la señal de entrada actual. Cuando esta función está "Act.", buscará únicamente el puerto de conexión especificado.

### Control de Ventilador

Elija "Act." para encender el modo "Control del Ventilador". Haga funcionar el ventilador a toda velocidad continuamente para obtener una refrigeración apropiada del proyector a grandes altitudes.

### Recordatorio de la Vida de la Lámpara

Elija esta función para mostrar u ocultar el mensaje de advertencia de fin de vida útil de la lámpara. El mensaje aparecerá 100 horas antes del fin de su vida útil.

### Modo ECO

Elija "Act." para mitigar la lámpara del proyector, lo que reducirá el consumo de energía y aumentará la vida útil de la lámpara. Elija "Des." para volver al modo normal.

### BrilliantColor™

Elija "Act." para obtener colores verdaderos y más vibrantes.

### Administración de Energía

Ajusta el intervalo de apagado del sistema, en caso de que no haya señal de entrada. (En minutos)

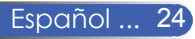

### Audio

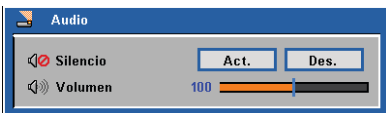

- Silencio:
	- Elija "Act." para silenciar el volumen.
	- Elija "Des." para restaurar el volumen.
- Volumen:
	- Pulse ◆ para disminuir el volumen.
	- Pulse **→** para aumentar el volumen.

### Poner a 0 las horas de la Lámpara

Reinicia las horas de vida de la lámpara tras sustituir la lámpara por una nueva.

### Reiniciar

Devuelve los ajustes y las configuraciones a los valores por defecto de fábrica.

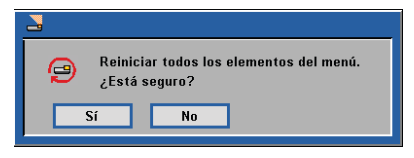

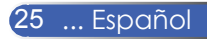

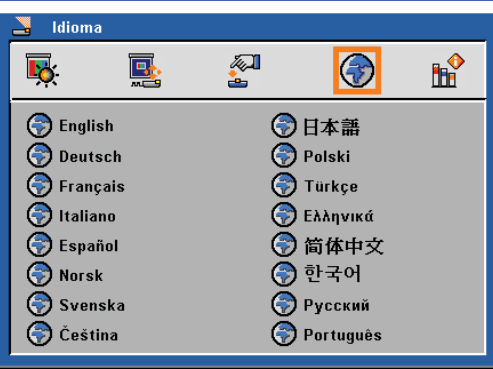

## *Idioma*

### Idioma

Elija la OSD multilingüe. Pulse ▼ en el submenú y luego use el botón  $\triangle$  o  $\nabla$  o  $\triangle$  o  $\rho$  para seleccionar el idioma que prefiera. Pulse "Enter" para finalizar la selección.

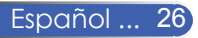

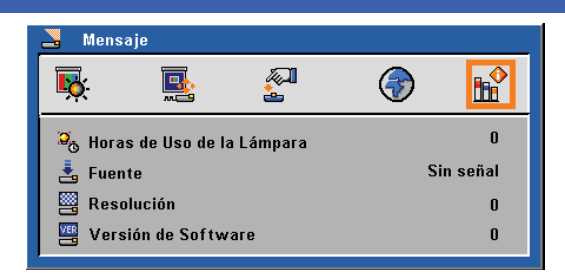

## *Mensaje*

Mensaje

Para mostrar la información del proyector en la pantalla.

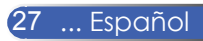

### **Solucionar problemas**

 *Si tiene algún problema con el proyector, consulte la siguiente información. Si el problema persiste, por favor, póngase en contacto con su vendedor local o con el centro de servicio.*

### **Problema: No aparece ninguna imagen en la pantalla**

- Asegúrese de que todos los cables y conexiones de alimentación están bien conectados tal y como se describe en la sección "Instalación".
- Asegúrese de que los pins de los conectores no estén torcidos o rotos.
- Compruebe si la lámpara de proyección está bien instalada. Por favor, consulte la sección "Reemplazar la lámpara".
- Asegúrese de haber quitado la tapa de la lente y de que el proyector esté encendido.
- Asegúrese de que la función "Silencio AV" no está encendida.

### **Problema: La imagen mostrada es parcial, se mueve o es incorrecta**

- Pulse "Ajuste Automático" en el mando a distancia.
- $\blacktriangleright$  Si utiliza su PC:

#### Para Windows 95, 98, 2000, XP:

- 1. Desde el icono "Mi PC", abra la carpeta "Panel de Control", y haga doble clic en el icono "Pantalla".
- 2. Seleccione la ficha "Configuración".
- 3. Haga clic en "Propiedades Avanzadas".

#### Para Windows Vista:

- 1. Desde el icono "Mi PC", abra la carpeta "Panel de Control", y haga doble clic en el icono "Apariencia y Personalización".
- 2. Seleccione "Personalización".
- 3. Haga clic en "Ajustar la resolución de la pantalla" para mostrar "Configuraciones de Pantalla". Haga clic en "Configuraciones Avanzadas".

**Si el proyector sigue sin proyectar toda la imagen, también necesitará cambiar la pantalla del monitor que está utilizando. Consulte los pasos siguientes.**

- 4. Verifique que la configuración de resolución sea igual o inferior a 1280 x 1024.
- 5. Seleccione "Cambios" bajo la pestaña "Monitor".
- 6. Haga clic en "Mostrar todos los dispositivos". Después, seleccione "Tipos de monitor estándar" bajo el cuadro SP; elija el modo de resolución que necesite bajo el cuadro "Modelos".
- Si está usando un Portátil:
	- 1. En primer lugar siga los pasos anteriores para ajustar la resolución del equipo.
	- 2. Presione para cambiar entre las configuraciones de salida. Por ejemplo: [Fn]+[F4]

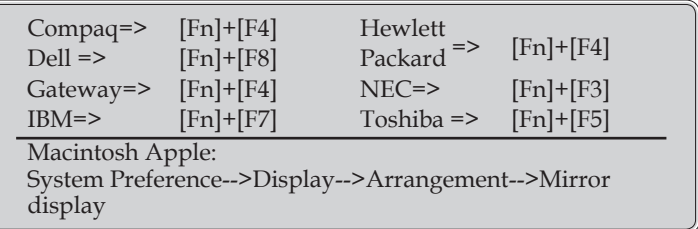

 Si tiene problemas para cambiar la resolución o el monitor muestra imágenes congeladas, reinicie todo el equipo, incluido el proyector.

### **Problema: La pantalla del Portátil u Ordenador PowerBook no muestra una presentación**

Si utiliza un PC Portátil:

Algunos equipos portátiles pueden desactivar sus propias pantallas cuando un segundo dispositivo de visualización está en uso. Cada uno tiene una forma diferente de reactivar su pantalla. Consulte con la documentación de su ordenador para una información más detallada.

### **Problema: La imagen aparece inestable o parpadeante**

- Ajuste "Fase" para corregirlo. Consulte con la sección "Imagen" para más información.
- Cambie la configuración del color del monitor desde su ordenador.

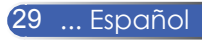

### **Problema: La imagen tiene una barra vertical que parpadea**

- Utilice la opción "Reloj" para realizar el ajuste.
- Compruebe y reconfigure el modo de visualización de su tarjeta gráfica para hacerla compatible con el producto.

### **Problema: La imagen está desenfocada**

- Ajuste la lente del proyector con el anillo de enfoque.
- Asegúrese de que la pantalla de proyección esté a la distancia requerida de 3,9 a 39,4 pies (1,2 a 12,0 metros) del proyector (Consulte la página 16).

#### **Problema: La imagen se estrecha al visualizar como DVD 16:9**

El proyector detecta automáticamente DVD 16:9 y ajusta la relación de aspecto digitalizando a pantalla completa con la configuración por defecto 4:3.

Si la proyección sigue mostrándose alargada, deberá ajustar la relación de aspecto siguiendo estos pasos:

- Por favor, seleccione el tipo de relación de aspecto 4:3 en su reproductor DVD si está reproduciendo un DVD 16:9.
- Si no puede seleccionar el tipo de relación de aspecto 4:3 en su reproductor DVD, por favor, seleccione relación de aspecto 4:3 en el menú de pantalla.

#### **Problema: La imagen está invertida**

 Seleccione "Configuración de Pantalla-->Orientación" desde la OSD y ajuste la dirección de proyección.

#### **Problema: La lámpara se funde o emite un sonido de explosión**

 Cuando la lámpara alcance el fin de su vida útil, se fundirá y producirá un fuerte sonido de chasquido. Si se da esta circunstancia, el proyector no volverá a funcionar hasta que se reemplace el módulo de la lámpara. Para sustituir la lámpara siga los procedimientos indicados en "Sustituir la Lámpara".

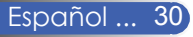

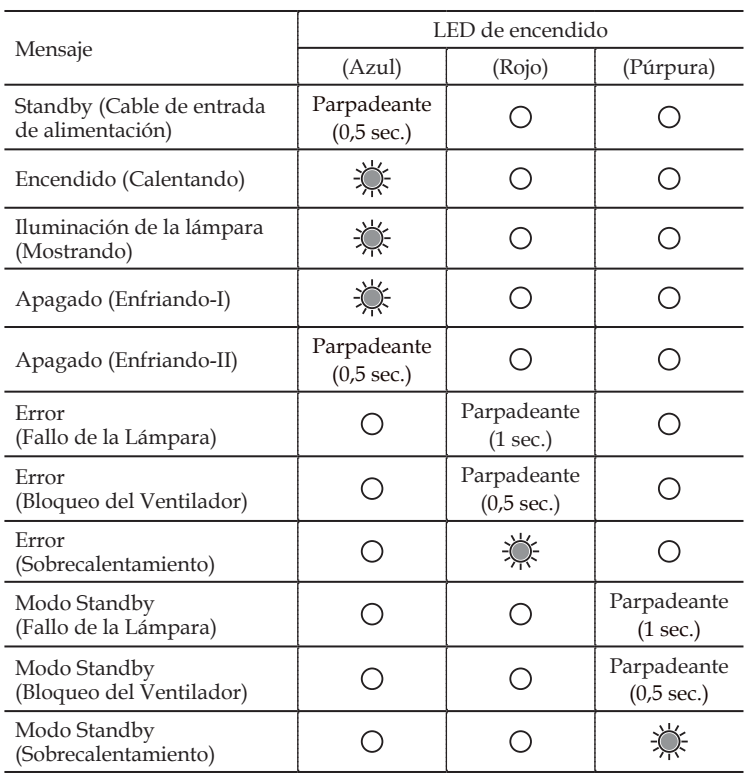

### **Problema: Mensaje de iluminación del LED**

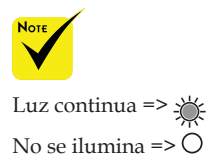

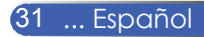

### **Problema: Mensajes de recordatorio**

 Exceso de temperatura – el proyector ha superado su temperatura de funcionamiento recomendada y debe dejarse que enfríe antes de poder usarse.

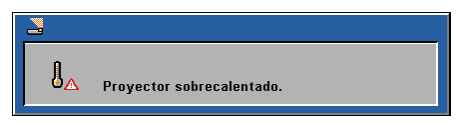

 Sustituir la lámpara – la lámpara está a punto de alcanzar su máximo de vida útil. Prepárese para sustituirla pronto.

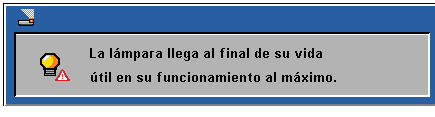

 Fallo del Ventilador – el ventilador del sistema no está funcionando.

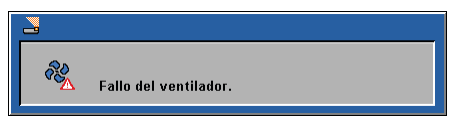

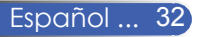

## **Sustituir la Lámpara**

### **(lámpara opcional NP10LP)**

El proyector detectará la vida útil de la lámpara a 3400 horas en modo normal. Cuando el indicador LED de "Encendido" parpadee en rojo y aparezca en pantalla el mensaje de más abajo, el proyector habrá detectado que la lámpara se está aproximando al fin de su vida útil. (Use las mismas explicaciones que las proporcionadas en la página 14) Le mostrará un mensaje de aviso

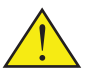

Aviso: Para evitar quemaduras, permita que el proyector enfríe durante al menos 60 minutos antes de cambiar la lámpara!

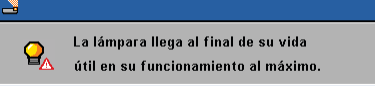

Cuando vea este mensaje, cambie la lámpara tan pronto como sea posible. Asegúrese de que el proyector se haya enfriado durante al menos 60 minutos antes de cambiar la lámpara.

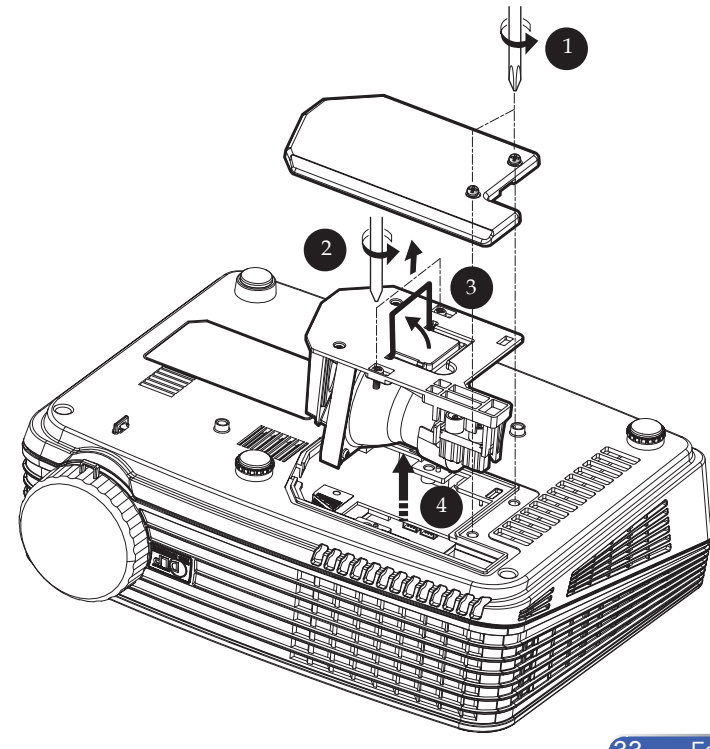

![](_page_38_Picture_9.jpeg)

![](_page_39_Picture_1.jpeg)

Aviso: Para reducir el riesgo de daños personales, no deje caer el módulo de la lámpara ni toque la bombilla de la lámpara. La bombilla podría romperse y causar daños si se cae.

### **Procedimiento de Sustitución de la Lámpara:**

- 1. Apague el proyector pulsando Encendido.
- 2. Permita que el proyector se enfríe al menos 60 minutos.
- 3. Desconecte el cable de alimentación.
- 4. Use un destornillador para extraer los 2 tornillos de la tapa.
- 5. Presione hacia arriba y retire la tapa.
- 6. Extraiga los dos tornillos del modulo de la lámpara  $\bullet$  y tire hacia arriba de la barra de la lámpara.
- 7. Tire hacia fuera del modulo de la lámpara haciendo fuerza.
- 8. Instale el nuevo módulo de la lámpara siguiendo los pasos anteriores en orden inverso.
- 9. Tras sustituir la lámpara, encienda el proyector y seleccione el menú ->[Reiniciar] ->[Poner a 0 las horas de la Lámpara] para reiniciar las horas de uso de la lámpara. Ver página 25.

![](_page_39_Picture_13.jpeg)

![](_page_40_Picture_214.jpeg)

## **Especificaciones**

\* Los pixeles efectivos son mas del 99,99%.

![](_page_40_Picture_4.jpeg)

## **Modos de Compatibilidad**

![](_page_41_Picture_335.jpeg)

![](_page_41_Picture_3.jpeg)

Nota: "\*" sólo para modelo XGA.

![](_page_41_Picture_5.jpeg)

Nota: Las señales sombreadas están comprimidas con tecnología de escala.

![](_page_41_Picture_7.jpeg)

Nota: El proyector sólo es compatible con una señal de sincronización separada. La sincronización compuesta y la sincronización en verd no están soportadas.

## **Dimensiones de la Caja**

![](_page_42_Figure_2.jpeg)

![](_page_42_Picture_3.jpeg)

### **Lista de comprobación para solucionar problemas**

Antes de ponerse en contacto con su distribuidor o con un servicio técnico, compruebe la lista siguiente para asegurarse de que es necesario realizar reparaciones; consulte también la sección "Detección de fallos" en el manual del usuario. La lista de comprobación que se presenta a continuación nos ayudará a resolver sus problemas con mayor eficiencia. \* Imprima las páginas siguientes.

![](_page_43_Picture_1401.jpeg)

están invertidas).

![](_page_44_Picture_509.jpeg)

#### **Información sobre la aplicación y el lugar de instalación del proyector**

![](_page_44_Picture_510.jpeg)

![](_page_44_Picture_3.jpeg)

#### **Cable de señal**

![](_page_44_Picture_511.jpeg)

![](_page_44_Picture_512.jpeg)

Fabricante: Número de modelo: PC portátil □ / De sobremesa □ Resolución nativa: Frecuencia de actualización: Adaptador de vídeo: Otros:

### **Equipo de vídeo**

Videograbadora, reproductor DVD, cámara de vídeo, videojuego o similar Fabricante: Número de modelo:

### Guía TravelCare

#### TravelCare – un servicio para viajeros internacionales

Este producto tiene derecho a disfrutar de los servicios "TravelCare", la extraordinaria garantía internacional de NEC.

Tenga en cuenta que la cobertura de TravelCare difiere en parte de la cobertura ofrecida por la garantía incluida con el producto.

#### Servicios ofrecidos con TravelCare

Esta garantía permite a los clientes recibir servicio para sus productos en las estaciones de servicio de NEC y las designadas por ella en los países enumerados en el presente documento durante sus viajes internacionales por negocios o placer.

Para obtener más detalles sobre los servicios ofrecidos por las diferentes estaciones de servicio, consulte la "Lista de Puntos de Venta TravelCare" que aparece más adelante.

#### **1 Servicios de reparación**

El producto será reparado y entregado en un plazo de 10 días hábiles, sin incluir el tiempo necesario para el transporte.

Durante el periodo de vigencia de la garantía, el coste de las piezas de mantenimiento, de la mano de obra de la reparación y los costes de transporte dentro del área de cobertura de la estación de servicio estarán cubiertos por la garantía.

#### **2 Servicio de alquiler del producto de repuesto**

Si el cliente así lo desea, podrá alquilar un producto de repuesto mientras se repara el producto original.

Tarifa: US\$200 por 12 días

Esta tarifa debe pagarse en efectivo o mediante tarjeta de crédito local. La tarifa de alquiler de US\$200 no es reembolsable, aún en el caso de que el cliente tenga en su poder el producto durante menos de 12 días antes de devolverlo.

El producto de repuesto se entregará en un periodo de tiempo inferior a tres días hábiles.

Si el cliente no devuelve el producto de repuesto en un periodo inferior a 12 días, se le cargará el precio de la unidad.

Si el cliente devuelve el producto de repuesto dañado o con algún defecto, el cliente asumirá el coste de la reparación.

Tenga en cuenta que este servicio no se ofrece en todos los países y regiones. Consulte la "Lista de Puntos de Venta TravelCare".

Además, este servicio de alquiler de productos de repuesto no se ofrece una vez ha vencido la garantía del producto.

#### Periodo de garantía

1

*a. A la presentación de la garantía o recibo entregado al realizar la compra:*

*Válida durante el periodo indicado en la garantía o durante el periodo normal de garantía para el país en el que se realizó la compra.*

*b. Cuando sólo se tiene el producto:*

*Válida durante un periodo de 14 meses a partir de la fecha de fabricación indicada en el número de serie que acompaña al producto.*

2 Cuando la garantía del producto que se porta ha vencido:

Se ofrecerá el servicio de reparación a cambio de una tarifa. En este caso, el cliente no tendrá derecho al servicio de alquiler de productos de repuesto.

- 3 En los siguientes casos, el coste de las reparaciones correrá a cargo del cliente, incluso en el caso de que la garantía del producto aún esté en vigor:
	- *1) Si el periodo de garantía, nombre del modelo, número de serie y nombre de la tienda donde se compró el producto no figuran en la garantía o han sido alterados.*
	- *2) Los problemas o daños han sido causados por caídas o golpes durante el transporte o movimiento por parte del cliente, o por un manejo inadecuado por parte de los clientes.*
- *3) Los problemas o daños han sido causados por un uso inadecuado o el cliente ha llevado a cabo alteraciones o reparaciones no cubiertas por la garantía.*
- *4) Los problemas o daños han sido causados por fuego, sal, gas, terremotos, rayos, tormentas, inundaciones o cualquier otro desastre natural, así como por otros factores externos, como polvo, humo de cigarrillos, un voltaje anormal, etc.*
- *5) Los problemas o daños han sido causados por el uso del producto en lugares cálidos o húmedos, en vehículos, botes o barcos, etc.*
- *6) Los problemas o daños han sido causados por accesorios o dispositivos prescindibles conectados al producto, diferentes a los recomendados por NEC.*
- *7) Los problemas han sido causados por consumo, desgaste o deterioro de las piezas en condiciones de uso normal.*
- *8) Problemas o daños en focos y otros accesorios, incluyendo piezas o piezas opcionales.*
- *9) Se aplicarán también otras condiciones estipuladas en la garantía e incluidas en el producto.*

*NOTA: El producto puede utilizarse en el extranjero con voltajes de 100 a 120V y de 200 a 240V, utilizando un cable eléctrico adecuado para los estándares y el voltaje de la toma de corriente del país en el que se esté utilizando el producto.*

#### Lista de Puntos de Venta TravelCare

Esta lista se aplica desde el 1 de octubre de 2007. Para obtener una información más actualizada, consulte los sitios web de las estaciones de servicio de los diferentes países que aparecen en la Lista de Puntos de Venta TravelCare o en el sitio web de NEC: http://www.nec-pj.com.

#### **En Europa**

NEC Europe, Ltd. / Centro Técnico Europeo (European Technical Centre)<br>
Dirección<br>
Linit G. Stafford Park 12, Telford TE3 3BJ Unit G, Stafford Park 12, Telford TF3 3BJ,

![](_page_45_Picture_498.jpeg)

(Regiones con cobertura)

EU: Austria, Bélgica, Dinamarca\*, Finalandia\*, Francia\*, Alemania\*, Grecia\*, Irlanda\*, Italia\*, Luxemburgo\*, Holanda\*, Portugal\*, España\*, Suecia\* y Reino Unido\* EEA: Noruega\*, Islandia y Liechtenstein

#### **En Norteamércia**

![](_page_45_Picture_499.jpeg)

![](_page_45_Picture_500.jpeg)

(Regiones con cobertura) EE.UU. \*, Canadá\*

#### **En Oceanía**

NEC Australia Pty., Ltd.

Dirección:

New South Wales;

184 Milperra Road, Reversby NSW 2212

Teléfono: +61 2 9780 8688 Fax: +61 2 9780 8659 Victoria;

Unit 1/6 Garden Road, Clayton VIC 3168

Teléfono: +61 3 8562 6245 Fax: +61 3 8562 6220 Newcastle;

120 Parry Street Newcastle West NSW 2300 Teléfono: +61 2 4926 2466

#### Queensland;

Unit 4/305 Montague Road West End QLD 4101 Teléfono: +61 7 3840 5858 Fax: +61 7 3840 5866

NEC Systems Integration Malaysia Sdn Bhd<br>Dirección: Ground Floor Menara T Ground Floor, Menara TA One, 22, Jalan P. Ramlee, 50250 Kuala Lumpur, Malaysia<br>Teléfono: +6 03 2178 3600 (ISDN) Teléfono: +6 03 2178 3600 (ISDN)<br>Fax: +6 03 2178 3789 +6 03 2178 3789 Correo electrónico: necare@nsm.nec.co.jp<br>Sitio WEB: http://www.necarecente http://www.necarecenter.com (Regiones con cobertura) Malaysia Hyosung ITX Co., Ltd.<br>Dirección: 2nd Fl., Ire B/D, #2, 4Ga, Yangpyeng-Dong, Youngdeungpo-Gu, Seoul, Corea 150-967 Teléfono: +82 2 2163 4193<br>Fax: +82 2 2163 4196 Fax: +82 2 2163 4196 Correo electrónico: moneybear@hyosung.com (Regiones con cobertura) Corea del Sur Lenso Communication Co., Ltd.<br>Dirección: 292 Lens 292 Lenso House 4, 1st Fioor, Srinakarin Road, Huamark, Bangkapi, Bangkok 10240, Tailandia<br>Teléfono: +66 2 375 2425 Teléfono: +66 2 375 2425<br>Eax: +66 2 375 2434  $+66$  2 375 2434 Correo electrónico: pattara@lenso.com<br>Sitio WEB: http://www.lenso.com http://www.lenso.com (Regiones con cobertura) Tailandia ABBA Electronics L.L.C.<br>Dirección: T Tarig Bin Ziyad Road, P.O.Box 327, Dubai, Emiratos Árabes Unidos<br>Teléfono: +971 4 371800 Teléfono: +971 4 371800<br>Fax: +971 4 364283 +971 4 364283 Correo electrónico: ABBA@emirates.net.ae (Regiones con cobertura) Emiratos Árabes Unidos Samir Photographic Supplies<br>Dirección: PO Be Dirección: P.O.Box 599, Jeddah 21421, Arabia Saudí<br>Teléfono: +966 2.6828219 Teléfono: +966 2 6828219 Fax: +966 2 6830820 Correo electrónico: asif@samir-photo.com Riyadh<br>Dirección: n<br>Dirección: P.O.Box 5519, Riyadh 11432, Saudi Arabia<br>Teléfono: +966 1 4645064 Teléfono: +966 1 4645064<br>Eax: +966 1 4657912 +966 1 4657912 Correo electrónico: bhimji@samir-photo.com Alkhobar<br>Dirección n.<br>Dirección: P.O.Box 238, Alkhobar 31952, Saudi Arabia<br>Teléfono: +966 3 8942674 +966 3 8942674 Fax: +966 3 8948162 Correo electrónico: chamsedin@samir-photo.com (Regiones con cobertura) Arabia Saudí *NOTA: En los países señalados con un asterisco(\*), se ofrece el servicio de alquiler de productos de repuesto.* Goldcoast QLD; Shop1 48 Ferry Road Southport QLD 4215 Teléfono: +61 7 5591 3670 South Australia; 84A Richmond Road, Keswick SA 5035 Teléfono: +61 8 8375 5707 Fax: +61 8 8375 5757 Western Australia; 45 Sarich Court Osborne Park WA 6017 Teléfono: +61 8 9445 5901 Fax: +61 8 9445 5999 Sitio WEB: http://www.nec.com.au (Regiones con cobertura) Australia\*, Nueva Zelanda **En Asia y Oriente Medio** NEC Display Solutions, Ltd.<br>Dirección: 686-686-1, Nishioi, Oi-Machi, Ashigarakami-Gun, Kanagawa 258-0017, Japón Teléfono: +81 465 85 2369<br>Fax: +81 465 85 2393 +81 465 85 2393 Correo electrónico: support\_pjweb@gw.neds.nec.co.jp<br>Sitio WEB: http://www.nec-pj.com http://www.nec-pj.com (Regiones con cobertura) Japón\* NEC Solutions (China) Co., Ltd.<br>Dirección: Rm 1903 Dirección: Rm 1903, Shining Building, 35 Xueyuan Rd, Haidian District Beijing 100083, P.R.C. Teléfono: +8610 82317788 Fax: +8610 82331722 Dirección de correo electrónico: Lily@necsl.com.cn Johnson\_liu@necsl.com.cn Página Web: http://www.necsl.com.cn (Zonas incluidas) China NEC Hong Kong Ltd.<br>Dirección: 25/F.,The Metropolis Tower, 10 Metropolis Drive, Hunghom, Kowloon, Hong Kong<br>Teléfono: +852 2369 0335 Teléfono: +852 2369 0335<br>Fax: +852 2795 6618 +852 2795 6618 Correo electrónico: nechksc@nechk.nec.com.hk esmond\_au@nechk.nec.com.hk Sitio WEB: http://www.nec.com.hk (Regiones con cobertura) Hong Kong NEC Taiwan Ltd.<br>Dirección: 7F, No.167, SEC.2, Nan King East Road, Taipei, Taiwan, R.O.C.<br>Teléfono: 1886 28500 1 Teléfono: +886 2 8500 1714<br>Eax: +886 2 8500 1420 Fax: +886 2 8500 1420 Correo electrónico: chenguanfu@nec.com.tw<br>Sitio WEB: http://www.nec.com.tw http://www.nec.com.tw (Regiones con cobertura) Taiwan NEC Asia Pte.Ltd.<br>Dirección: 401 Commonwealth Drive, #07-02, Haw Par Technocentre, Singapur 149598<br>Teléfono: +65 273 8333 +65 273 8333 Fax: +65 274 2226 Correo electrónico: tehgh@rsc.ap.nec.com.sg Sitio WEB: http://www.nec.com.sq/ap (Regiones con cobertura)

Singapur

#### Fecha: / / ,  $P-1/$  ,  $P-1/$  ,  $P-1/$  ,  $P-1/$  ,  $P-1/$  ,  $P-1/$  ,  $P-1/$  ,  $P-1/$  ,  $P-1/$  ,  $P-1/$  ,  $P-1/$  ,  $P-1/$  ,  $P-1/$  ,  $P-1/$  ,  $P-1/$  ,  $P-1/$  ,  $P-1/$  ,  $P-1/$  ,  $P-1/$  ,  $P-1/$  ,  $P-1/$  ,  $P-1/$  ,  $P-1/$  ,

**PARA: NEC o Estación de Servicio autorizada de NEC: DE:** 

(Empresa y Nombre con firma)

#### Estimado(s) señor(es),

Me gustaría solicitar su Programa de Servicios TravelCare, estando de acuerdo con lo indicado en la hoja de registro y requisitos, así como con las siguientes condiciones y tarifas de servicios que se cargarán a la cuenta de mi tarjeta de crédito en el caso de que no devuelva las unidades en préstamo dentro del periodo de tiempo especificado. También confirmo que la siguiente información es correcta. Un saludo.

#### *Hoja de Solicitud del Programa de Servicios TravelCare*

![](_page_47_Picture_181.jpeg)

#### Condiciones de su Programa de Servicios TravelCare

El usuario final debe comprender las siguientes condiciones del Programa de Servicios TravelCare y completar la información necesaria en la hoja de solicitud.

#### **1. Opciones de servicio:**

Hay tres opciones de "Servicio" disponibles. El usuario final debe comprender las siguientes condiciones y rellenar la Hoja de Solicitud.

1) Reparar y devolver:

La "Unidad defectuosa" se envía o recoge en el lugar donde se encuentre el cliente. Se repara y se devuelve al cliente en un plazo de 10 días, sin contar el tiempo requerido para el transporte.

Puede darse el caso de que la reparación y la devolución no pueda ser realizada por una estación de servicio autorizada de NEC, debido a la falta de piezas de recambio en el caso de que ese mismo modelo no se venda en ese territorio.

2) Reparar y devolver con Préstamo: (Este servicio se limita a algunas estaciones de servicio)

Este servicio se ofrece al usuario final que no puede esperar hasta que su unidad sea reparada.

El cliente puede pedir en préstamo una unidad por 200 dólares durante un periodo máximo de 12 días. El cliente envía la unidad defectuosa a la estación de servicio autorizada de NEC más cercana para ser reparada. Para evitar problemas en la recogida, el usuario final debe rellenar la Hoja de Solicitud.

El usuario final deberá confirmar la disponibilidad del servicio en las estaciones de servicio autorizadas de NEC.

3) Sólo Préstamo:

Para este servicio, la estación de servicio autorizada de NEC proporciona al cliente una unidad en préstamo durante un periodo máximo de 12 días por un precio de 200 dólares. El cliente se queda con la unidad defectuosa y al volver a su país, el cliente se encarga de la reparación del proyector.

#### **2. Exclusiones de la Garantía:**

Este programa no puede solicitarse si el número de serie del proyector ha sido desfigurado, modificado o eliminado.

Si, a juicio de la estación de servicio autorizada de NEC o de sus agentes, los defectos o fallos tienen como origen cualquier causa que no sea el desgaste normal de la unidad o la negligencia de NEC, incluyendo los fallos que se enumeran a continuación, aunque no limitándose a ellos:

- 1) Accidentes, transporte, negligencia, uso inadecuado, abuso, agua, polvo, humo u omisión de o por parte del cliente, sus empleados, agentes o una tercera parte;
- 2) Fallo o fluctuación en la corriente eléctrica, circuitos eléctricos, aire acondicionado, control de humedad o cualquier otra condición medioambiental, como el uso de la unidad en una zona donde se esté fumando;
- 3) Cualquier fallo en los accesorios o productos o componentes asociados (tanto si han sido suministrados de NEC o sus agentes, como si no, y que no formen parte de la cobertura del producto establecida por esta garantía);
- 4) Cualquier problema imprevisto, fuego, inundación, guerra, acto de violencia o problema similar;
- 5) Cualquier intento de cualquier persona no autorizada de NEC de ajustar, modificar, reparar, instalar o realizar el mantenimiento del producto.
- 6) Cualquier arancel aduanero, como impuestos, seguros, tasas, etc.

#### **3. Tarifas en caso de Exclusiones de la Garantía o en el de Fuera del Periodo de Garantía:**

En el caso de que la unidad defectuosa esté excluida de la garantía o su periodo de garantía haya expirado, la estación de servicio autorizada de NEC ofrecerá un presupuesto por escrito del coste del servicio al usuario final.

#### **4. Dead on Arrival (DOA) (Garantía inmediata):**

El usuario final debe suscribir esta opción con su proveedor original en el país de compra.

La estación de servicio autorizada de NEC reparará la unidad DOA como una reparación de garantía, pero no sustituirá la unidad DOA por otra nueva.

#### **5. Tarifas y condiciones del servicio de préstamo:**

Al aceptar este proyector NEC, el cliente acepta asumir la responsabilidad por esta unidad en préstamo.

El coste actual de uso de esta unidad en préstamo es de 200 dólares EE.UU. por 12 días.

Si el cliente no devuelve la unidad durante estos 12 días, el cliente pagará mediante su tarjeta de crédito el siguiente precio más elevado indicado en la lista de precios completa, cuyo precio le será facilitado en las estaciones de servicio autorizado de NEC. Consulte la lista adjunta de puntos de contacto de cada país para gestionar la recogida de la unidad en préstamo.

Si regresa a su país de origen con la unidad en préstamo, tendrá que pagar el coste de transporte adicional para devolver la unidad al país donde la pidió en préstamo.

Gracias por comprender este programa.